## **Step 2:** Click on specific launchpad, e.g. "**Fintech**" to begin

#### **INDUSTRY LANDSCAPE launchpads**

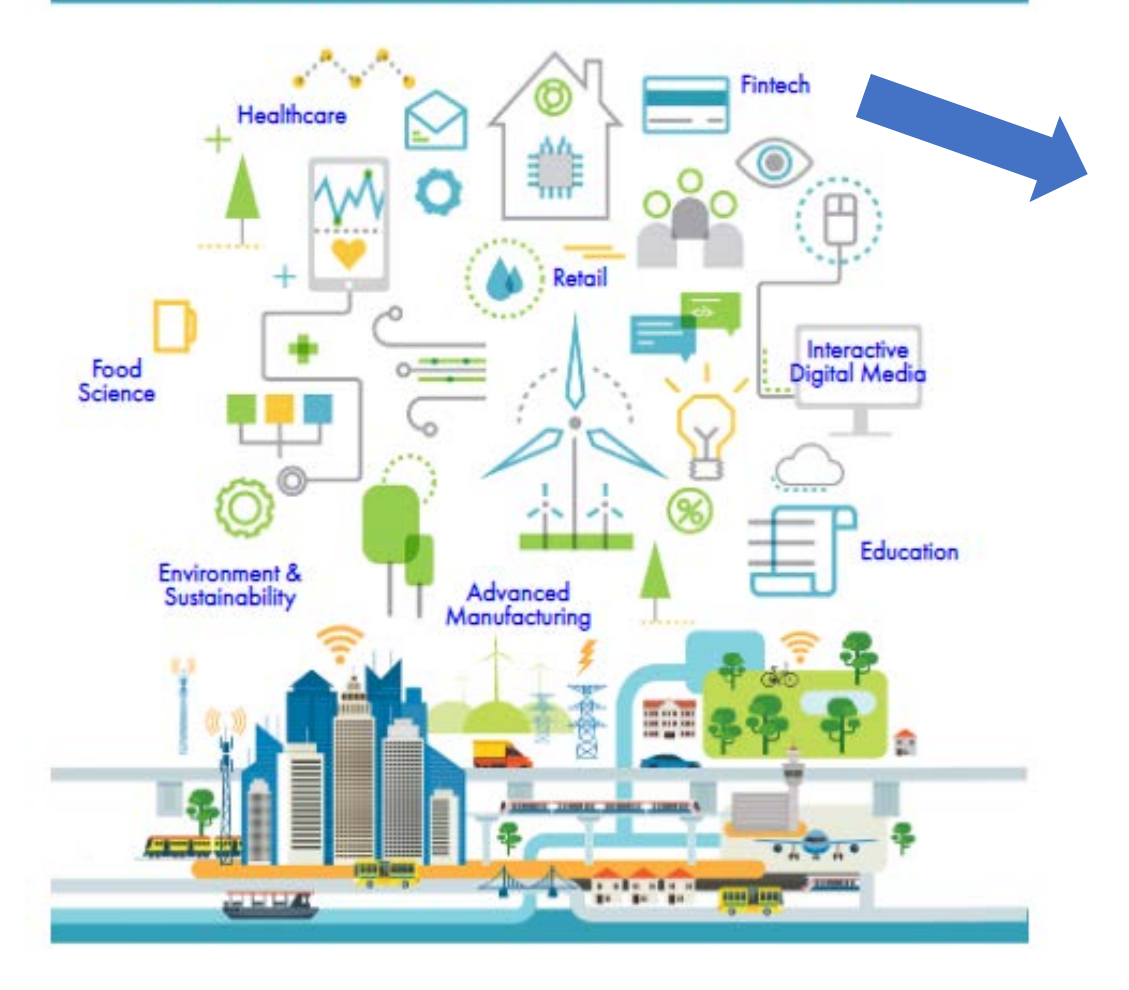

### **Step 1:** At Library Portal, select "**Curated Reads**"

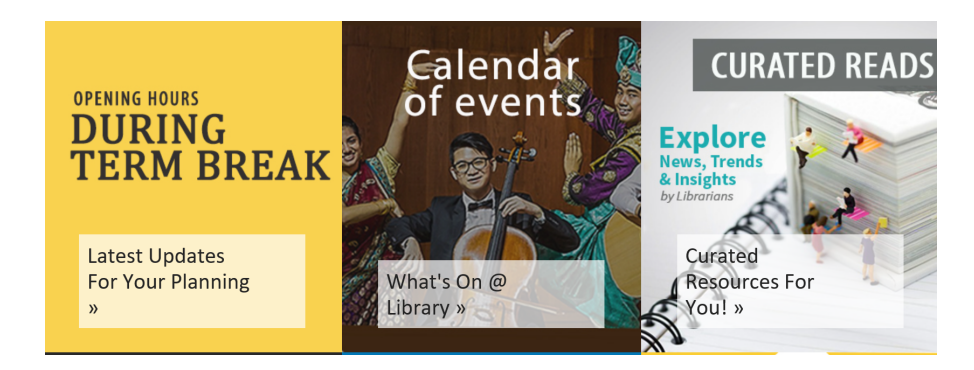

### **Step 3:** Click on "NYP Login" (Use NYP Library Portal login credentials)

# LibApps Login @ Nanyang Polytechnic Library

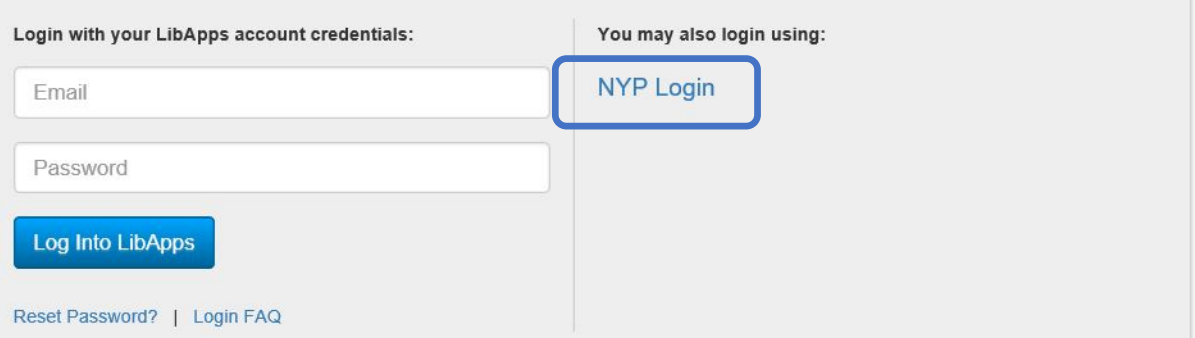

What is LibApps? LibApps at Nanyang Polytechnic Library is a platform powering LibGuides, LibAnswers, LibCal, LibInsight, and other Springshare tools licensed by your institution

Browser Support: Chrome, Firefox, Safari, IE11+. Cookies must be enabled